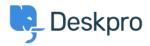

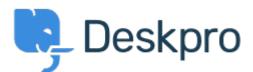

<u>Help Center</u> > <u>Community</u> > <u>Bug Report</u> > <u>Clicking on "Add or Remove agents from your</u> <u>plan" takes me to bad page</u>

Clicking on "Add or Remove agents from your plan" takes me to bad page Finished

- Dawn Messerly
- Forum name: #Bug Report

I just setup a demo of v4.<br> I was brought to a screen where I had a link to "Add or Remove agents from your plan"and one to "click here to add a new agent".<br><br>< Clicking on the latter allows me to add a new agent.'<br><br>> Clicking on the former takes me to a bad page. I've included screen shots of the link I clicked and the resulting web page. Comment (1)

## Christopher Nadeau

11 years ago Thanks Dawn, this should be fixed.